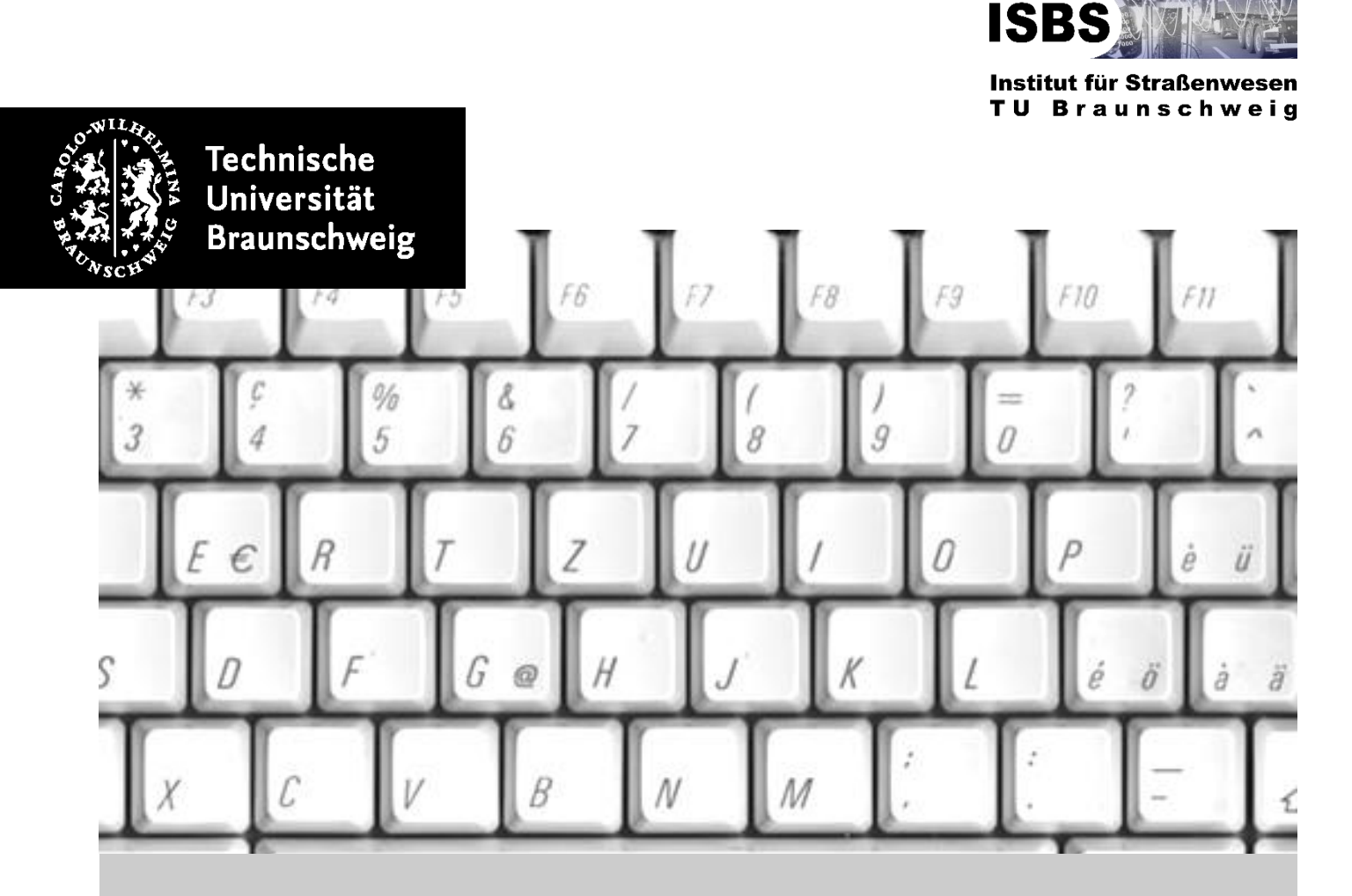

# **Gestaltung von studentischen Arbeiten**

Bachelor-, Studien- und Masterarbeiten am ISBS

2023

#### **Herausgeber**

Institut für Straßenwesen (ISBS) Technische Universität Braunschweig Beethovenstraße 51 b 38106 Braunschweig

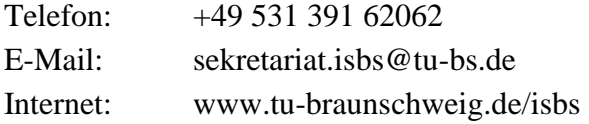

#### **Autoren**

Dr.- Ing Johannes Büchner, Henny Engelhardt, M.Sc.

#### **Verwendung/Vervielfältigung**

Die Inhalte dieser Gestaltungsrichtlinien sind ausschließlich zum Zweck der Lehre an der TU Braunschweig bestimmt, jedoch nicht zur öffentlichen Verbreitung oder Vervielfältigung.

#### **Veränderungen zur letzten Version 2021**

- Komplette Neustrukturierung und Kürzung
- Begrifflichkeiten wissenschaftliche Arbeit und studentische Arbeit vereinheitlicht
- Organisatorische Informationen an den aktuellen Stand angepasst
- Kapitel 3 stark eingekürzt und in "Vorgehensweise" umbenannt, Aufteilung nach Vorspann, Hauptteil und Nachspann entfällt
- Formatvorgaben für Tabellen, Inhaltsverzeichnis, Gleichungsbeschriftungen ergänzt
- Hinweise und Beispiele zur Zitation erweitert und neues aktuelles Beispiel-Literaturverzeichnis eingefügt
- Vorgaben und Hilfestellungen zum Einfügen von Diagrammen aus Excel ergänzt
- Geschlechtsneutrale Formulierung an die Leitlinien der TU Braunschweig angepasst
- Sicherung guter wissenschaftlicher Praxis
- Einfügen einer Standardgliederung als Orientierung für Literatur- und Laborstudien
- Konkretisierung der schriftlichen Versicherung inkl. Vorlage im Anhang

## <span id="page-2-0"></span>**Inhaltsverzeichnis**

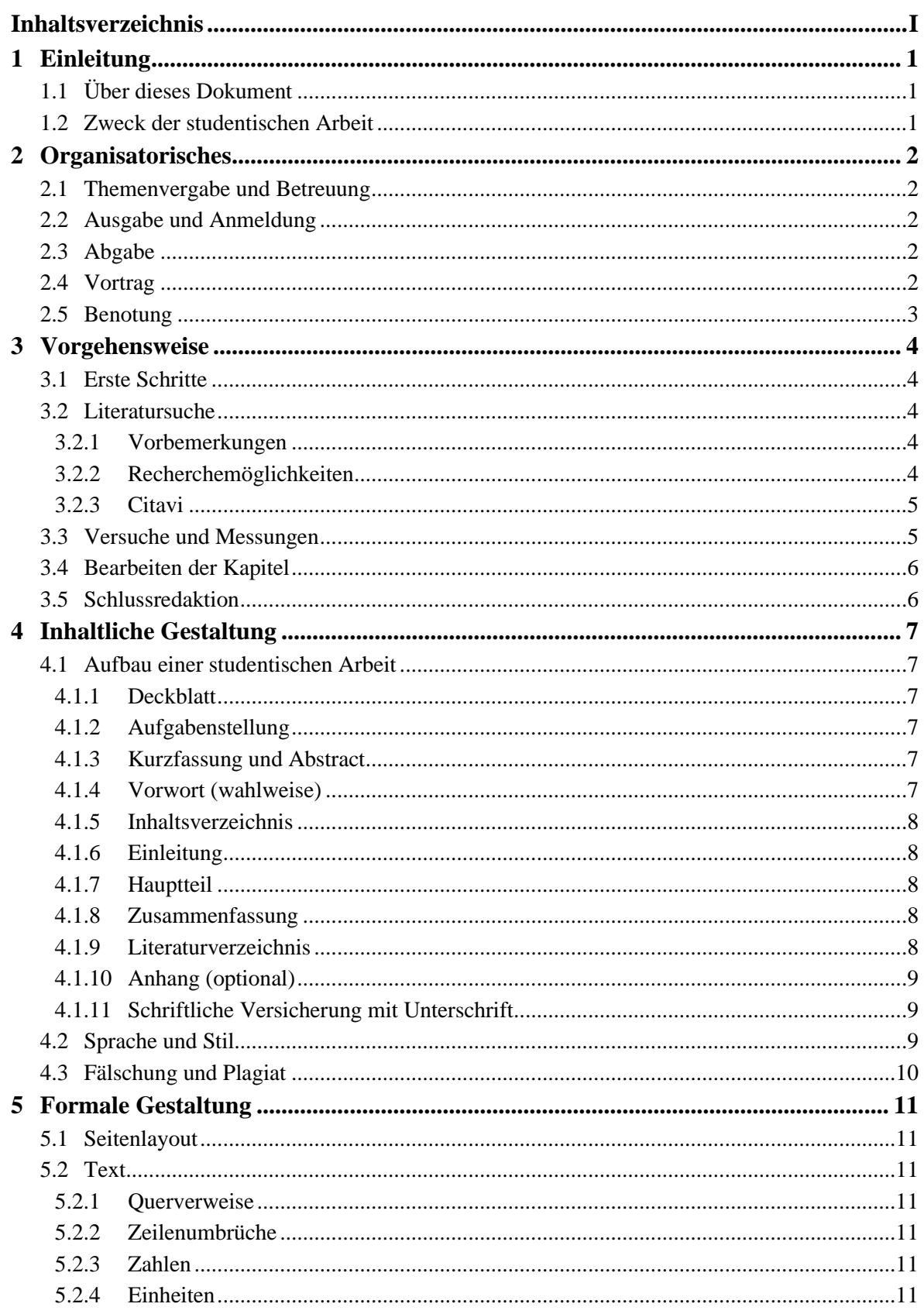

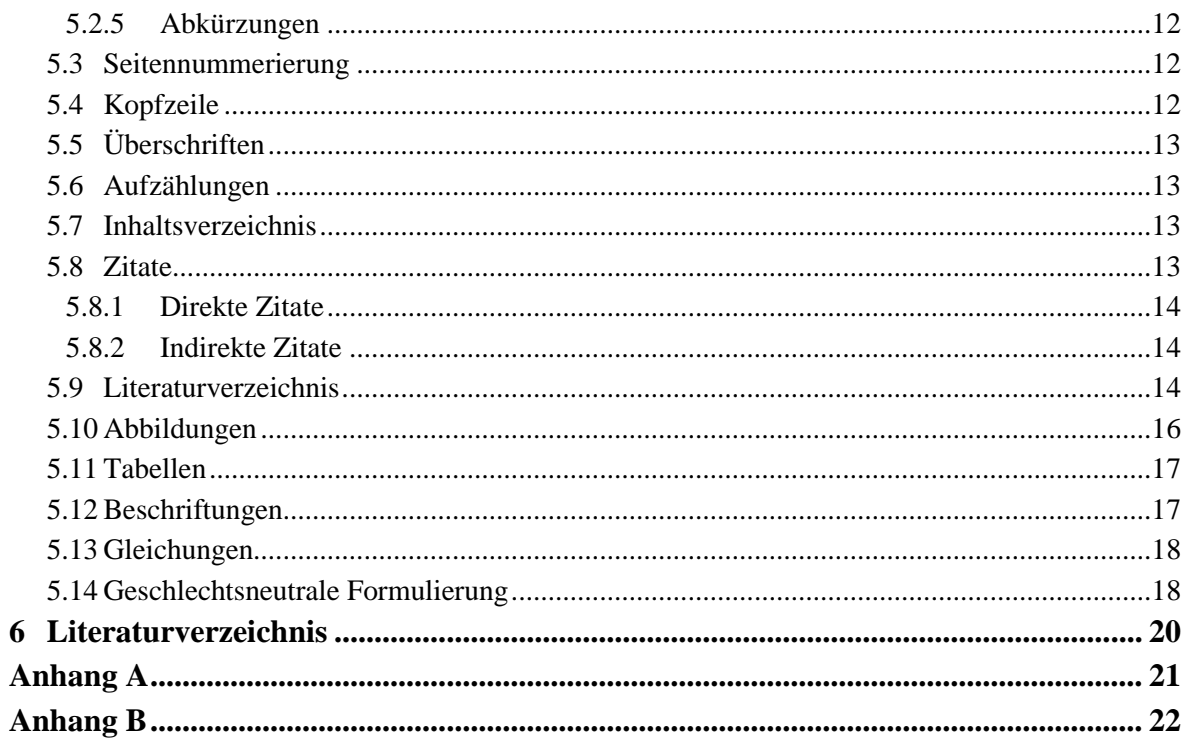

# <span id="page-4-0"></span>**1 Einleitung**

#### <span id="page-4-1"></span>**1.1 Über dieses Dokument**

Der vorliegende Leitfaden zur "Gestaltung von studentischen Arbeiten" enthält die wesentlichen inhaltlichen und formalen Vorgaben für Studierende, die am Institut für Straßenwesen der TU Braunschweig (ISBS) eine studentische Arbeit (Bachelor-, Master- oder Studienarbeit) anfertigen wollen. Er ist als Anleitung für Studierende konzipiert, um bei korrekter und konsequenter Befolgung den Arbeitsaufwand zu reduzieren. Eine Nichtbeachtung der Vorgaben fließt in die abschließende Beurteilung der studentischen Arbeit mit ein.

Nach einer kurzen Einführung über den Zweck einer studentischen Arbeit sind in Kapitel [2](#page-5-0) organisatorische Hinweise für den Verlauf der Arbeit aufgeführt. Darauf folgt im dritten Kapitel die Darstellung des tatsächlichen Vorgehens für studentische Arbeiten von den ersten Schritten über die Literatursuche zur Schlussredaktion. Im vierten Kapitel wird die inhaltliche Gestaltung behandelt. Dazu werden der Aufbau und die einzelnen Bestandteile einer studentischen Arbeit kurz erläutert. Danach wird auf Sprache und Stil der Arbeit sowie auf Fälschung und Plagiat eingegangen. Kapitel [5](#page-14-0) befasst sich abschließend mit den formalen Anforderungen an eine am ISBS verfasste studentische Arbeit.

#### <span id="page-4-2"></span>**1.2 Zweck der studentischen Arbeit**

Studentische Arbeiten sind jeweils ein von dem/der Studierenden erbrachter Nachweis der Fähigkeit zur selbstständigen Formulierung, strukturierten und systematischen Bearbeitung und nachvollziehbaren Beantwortung einer konkreten Forschungsfrage. Die Bachelor- oder Masterarbeit ist ein fixer Bestandteil des Studiums und soll zeigen, dass der/die Studierende in der Lage ist, innerhalb einer vorgegebenen Frist ein Problem aus der gewählten Fachrichtung selbstständig nach wissenschaftlichen Methoden zu bearbeiten. Eine studentische Arbeit ist damit gleichzeitig eine wissenschaftliche Arbeit.

# <span id="page-5-0"></span>**2 Organisatorisches**

## <span id="page-5-1"></span>**2.1 Themenvergabe und Betreuung**

Eine Liste mit aktuellen Themenvorschlägen für studentische Arbeiten befindet sich auf der Website des ISBS. Studierende können geeignete eigene Themen zur Bearbeitung vorschlagen.

Mindestes sechs Wochen vor dem vorgesehenen Beginn der Bearbeitung ist mit dem/der auf der Website angegebenen Ansprechpartner/Ansprechpartnerin des ISBS Kontakt aufzunehmen. Nach einem ersten Vorgespräch wird ein Thema festgelegt und ein Betreuer/eine Betreuerin zugewiesen. Der Betreuer/die Betreuerin erstellt eine konkrete Aufgabenstellung, füllt ein Ausgabeformular (für Bachelorarbeiten und Masterarbeiten) bzw. einen Meldebogen (für Studienarbeiten) aus und legt die Prüfer/Prüferinnen fest.

Der Betreuer/die Betreuerin gilt während der gesamten Bearbeitungszeit als Ansprechpartner/Ansprechpartnerin für auftretende Fragen. Eine zielführende Bearbeitung der Aufgabenstellung sollte durch regelmäßigen Kontakt zwischen Betreuer/Betreuerin und Studierendem/Studierender sichergestellt werden.

## <span id="page-5-2"></span>**2.2 Ausgabe und Anmeldung**

Der Betreuer/die Betreuerin legt in Absprache mit dem/der Studierenden einen vor-Ort-Termin für die Ausgabe der Aufgabenstellung fest. Bei diesem Termin wird dem/der Studierenden die von dem Prüfer/der Prüferin unterschriebene Aufgabenstellung ausgehändigt sowie das Ausgabeformular bzw. der Meldebogen unterschrieben. Anschließend wird die studentische Arbeit von dem Betreuer/der Betreuerin beim Prüfungsamt der Fakultät 3 angemeldet. Der Ausgabetermin entspricht in der Regel dem Starttermin der Bearbeitung. Die Bearbeitungszeit liegt je nach Studiengang und Art der Arbeit zwischen 15 und 26 Wochen.

## <span id="page-5-3"></span>**2.3 Abgabe**

Wenn das Abgabedatum erreicht ist, muss der/die Studierende die studentische Arbeit im Word- und im PDF-Format an den Betreuer/die Betreuerin übergeben. Gleichzeitig sind auch sämtliche Daten, Auswertungen, Grafiken, etc. digital (über die TU Cloud oder USB-Stick) abzugeben. Bei Bachelor- und Masterarbeiten ist zusätzlich ein Upload im TU-Connect-Portal notwendig.

## <span id="page-5-4"></span>**2.4 Vortrag**

Bachelor- und Masterarbeiten sind von den Studierenden mit einem Vortrag dem Prüfer/der Prüferin sowie dem interessierten Kreis der Mitarbeitenden des ISBS vorzustellen. Der Vortrag wird von dem Prüfer/der Prüferin bewertet und geht mit 10 % in die Note der studentischen Arbeit ein. Studienarbeiten können freiwillig vorgestellt werden und werden nicht benotet.

Die Präsentationsfolien des Vortrags sind nach der Formatvorlage des ISBS zu erstellen, die bei dem Betreuer/der Betreuerin erhältlich ist. Der Vortrag darf nicht länger als **20 Minuten** dauern. Anschließend folgt eine zehnminütige Diskussion über den Inhalt der Arbeit. Bei der Erstellung und Präsentation des Vortrags sind folgende Punkte zu beachten, die auch in die Bewertung einfließen:

- Stellen Sie nur kurz den Hintergrund und die Motivation vor, die Ergebnisse Ihrer Arbeit sowie die Erkenntnisse sollen im Vordergrund stehen.
- Die Folien sollen gut strukturiert, übersichtlich und gut lesbar sein. Erklären Sie möglichst Vieles anhand von Abbildungen und Grafiken und nutzen Sie nicht zu viel Text. Grafiken (und Legenden) sollten möglichst groß und auch von weiter weg gut lesbar sein.
- Kalkulieren Sie mit einer Redezeit von ein bis zwei Minuten pro Folie. Sie sollten also nicht mehr als 20 Folien zeigen.
- Achten Sie darauf, dass auch auf den Folien alle Quellen vollständig und richtig zitiert sind.
- Präsentieren Sie sachlich und ruhig, sprechen Sie laut und deutlich und halten Sie Blickkontakt mit den Zuhörenden.

## <span id="page-6-0"></span>**2.5 Benotung**

Mit der abschließenden individuellen Bewertung wird die Leistung des/der Studierenden in Bezug auf die Erfüllung der Aufgabenstellung benotet. Bei der Bewertung werden der Inhalt und Aufbau, die Form, die Zitierweise und die Arbeitsweise berücksichtigt.

## <span id="page-7-0"></span>**3 Vorgehensweise**

#### <span id="page-7-1"></span>**3.1 Erste Schritte**

Stellen Sie sicher, dass Sie das Thema und die Problemstellung verstanden haben. Sie sollten in wenigen Sätzen über Ihr Thema Auskunft geben können und die **Forschungsfrage** in eigenen Worten formulieren können.

Verschaffen Sie sich einen **Überblick** über Ihr Forschungsthema durch von dem Betreuer/der Betreuerin empfohlener Literatur und eigener Literaturrecherche. Ergeben sich neue Fragen zum Verständnis des Themas, kontaktieren Sie den Betreuer/die Betreuerin.

Ein wichtiger Schritt bereits zu Beginn der Arbeit ist die Erstellung einer **Gliederung** (siehe Kapitel [4.1.7\)](#page-11-2). Die Gliederung entspricht der inhaltlichen Struktur mit Überschriften und kann bereits zu Beginn mit Stichworten zu den Inhalten der Kapitel gefüllt werden. Achten Sie bei der Gliederung auf den "roten Faden" der Arbeit also den Aufbau und die Vorgehensweise zur Beantwortung der Forschungsfrage. Legen Sie die Gliederung dem Betreuer/der Betreuerin zur Stellungnahme vor, um sicherzustellen, dass sich die Arbeit in die richtige Richtung entwickelt.

#### <span id="page-7-2"></span>**3.2 Literatursuche**

#### <span id="page-7-3"></span>**3.2.1 Vorbemerkungen**

Zum Einstieg in die Bearbeitung des Themas gibt der Betreuer/die Betreuerin Hinweise auf relevante Literatur oder stellt bereits Literatur zur Verfügung. Beginnen Sie anschließend mit einer eigenen systematischen Literatursuche zu der Forschungsfrage. Nutzen Sie dafür zielführende Stichworte aus der Aufgabenstellung Ihrer Arbeit und berücksichtigen Sie auch englischsprachige Fachbegriffe. Filtern Sie bei der Literatursuche durch kurzes Überfliegen jene Quellen heraus, die Sie im weiteren Verlauf gebrauchen können. Sobald Sie hilfreiche Quellen gefunden haben, können Sie über deren Literaturverzeichnis weitere relevante Quellen identifizieren.

#### <span id="page-7-4"></span>**3.2.2 Recherchemöglichkeiten**

Die meisten relevanten Quellen zu den Forschungsthemen des ISBS sind mittlerweile online verfügbar oder erwerbbar. Folgende allgemeine Online-Datenbanken werden für die Literatursuche empfohlen:

- Google Scholar:<https://scholar.google.de/>
- Scopus:<https://www.scopus.com/search/form.uri#basic>
- Web of Science:<https://www.webofscience.com/wos/woscc/basic-search>

Über Lizenzverträge der TU Braunschweig besteht (aus dem Netz der TU Braunschweig, z. B. über VPN) außerdem Zugriff auf folgende Datenbanken bzw. Zeitschriften:

- Transportation Research Record:<https://journals.sagepub.com/loi/trra>
- Taylor and Francis:<https://www.tandfonline.com/> (relevante Journals: *Road Materials and Pavement Design*, *International Journal of Pavement Engineering*)

- SpringerLink:<https://link.springer.com/> (relevante Journals: *International Journal of Pavement Research and Technology*, *Materials & Structures*)

- Nautos:<https://nautos.de/TJM/search> (Zugriff auf sämtliche DIN, EN und ISO Normen) Auf Journals vom Verlag Elsevier (u. A. *Construction & Building Materials*) besteht leider kein Zugriff. Manchmal werden Journalbeiträge von den Autoren über ResearchGate [\(https://www.researchgate.net/\)](https://www.researchgate.net/) zur Verfügung gestellt. Alternativ kann man den Erstautor freundlich kontaktieren und um Zusendung des entsprechenden Dokuments bitten.

Für die Technischen Regelwerke der Forschungsgesellschaft für Straßen- und Verkehrswesen (Technische Lieferbedingungen, Technische Prüfvorschriften, etc.) besteht am ISBS ein digitaler Zugriff.

Deutschsprachige Fachzeitschriften sind nach wie vor nicht vollständig online indexiert. Beiträge aus den relevanten Zeitschriften *Straße und Autobahn*, *Asphalt & Bitumen* sowie *asphalt* müssen Sie aus der Print-Version in der ISBS-Bibliothek entnehmen. Über den Online-Katalog der Universitätsbibliothek der TU Braunschweig können möglicherweise weitere passende Fachbücher identifiziert werden.

## <span id="page-8-0"></span>**3.2.3 Citavi**

Citavi ist eine Literaturverwaltungssoftware mit der über ein Add-In automatisiert Zitate und Literaturverzeichnisse in Word erstellt werden können. Über die TU Braunschweig wird Studierenden bei Registrierung mit Ihrer " $@$ tu-braunschweig.de" E-Mail-Adresse automatisch eine Lizenz zur Verfügung gestellt.

Am ISBS existiert eine zentrale Citavi-Datenbank als Cloud mit aktuell knapp 3.500 Literaturquellen. Sämtliche Publikationen und Forschungsprojekte des Instituts sowie sämtliche studentische Arbeiten der vergangenen Jahre sind dort eingepflegt und lassen sich als PDF abrufen. Darüber hinaus ist eine Vielzahl relevanter Literatur zu den Schwerpunktthemen des ISBS vorhanden. Nach Unterzeichnung einer Nutzungsvereinbarung kann über den Betreuer/die Betreuerin ein Lesezugriff auf die Citavi-Datenbank eingerichtet werden. Die Nutzung der ISBS-Datenbank zur Literatursuche ist bei studentischen Arbeiten am ISBS verpflichtend.

## <span id="page-8-1"></span>**3.3 Versuche und Messungen**

Laborversuche oder Messungen sind unter Anleitung des Betreuers/der Betreuerin oder mit dem Laborteam nach einer entsprechenden Einweisung in den Gerätebetrieb und einer Einführung in die Aspekte der Arbeitssicherheit eigenverantwortlich durchzuführen.

- Das Prüfprogramm und die Versuchsmatrix sind in Absprache mit dem Betreuer/der Betreuerin festzulegen.
- Die ermittelten Versuchsdaten sind strukturiert, systematisch und nachvollziehbar abzulegen.
- Unsicherheiten, eventuell auftretende Probleme und außergewöhnliche Umstände sind zu dokumentieren und dem Betreuer/der Betreuerin umgehend mitzuteilen.

Sobald die ersten Versuche durchgeführt wurden, kann mit der Auswertung und Interpretation der Ergebnisse begonnen werden.

## <span id="page-9-0"></span>**3.4 Bearbeiten der Kapitel**

Beginnen Sie mit der Einleitung! Das hilft Ihnen, sich die Forschungsfrage wieder vor Augen zu führen und die gewonnenen Daten richtig zu interpretieren. Die Gliederung, die zu Beginn der Arbeit erstellt wurde, dient Ihnen als Leitfaden und kann während der Bearbeitung angepasst werden. Es ist empfehlenswert, parallel an mehreren Kapiteln zu arbeiten, statt ein Kapitel nach dem anderen fertig zu stellen.

Liegt die erste Rohfassung der Arbeit vor, beginnen Sie mit dem Korrekturlesen und Überarbeiten. Beginnen Sie mit dem Inhaltsverzeichnis und prüfen Sie, ob der Aufbau übersichtlich und logisch ist. Überarbeiten Sie anschließend die Einleitung und in der Folge die weiteren Kapitel.

Sobald Sie die gesamte Arbeit erstmals ohne eine längere Pause durchgelesen haben, prüfen Sie kritisch die Zusammenfassung. Spiegelt diese die Problemstellung, die Forschungsfrage, die Vorgehensweise, die Ergebnisse und die Schlussfolgerungen in schlüssiger Form wider? Beachten Sie, dass die Einleitung und die Zusammenfassung die meistgelesenen Kapitel Ihrer studentischen Arbeit sein werden!

## <span id="page-9-1"></span>**3.5 Schlussredaktion**

Prüfen Sie abschließend Ihre Arbeit auf Inhalt und Form gemäß den Formatvorgaben. Achten Sie insbesondere auf die korrekten Seitenzahlen, korrekte Nummerierung von Abbildungen und Tabellen sowie die Richtigkeit der Querverweise. Überprüfen Sie das Literaturverzeichnis gründlich auf Vollständigkeit. Aktualisieren Sie zum Schluss alle Querverweise und das Inhaltsverzeichnis. Erstellen Sie ein PDF und fügen Sie nach dem Deckblatt die gescannte Aufgabenstellung ein. Lesen Sie das überarbeitete Werk (als PDF) vor der Abgabe an den Betreuer/die Betreuerin vollständig durch!

# <span id="page-10-0"></span>**4 Inhaltliche Gestaltung**

#### <span id="page-10-1"></span>**4.1 Aufbau einer studentischen Arbeit**

Die Studien-, Bachelor- und Masterarbeit muss folgende Bestandteile umfassen:

- Deckblatt
- Aufgabenstellung
- Kurzfassung (dt.) und Abstract (engl.)
- Vorwort (wahlweise)
- Inhaltsverzeichnis
- Einleitung
- Hauptteil
- Zusammenfassung
- Literaturverzeichnis
- Anhang
- Eidesstattliche Erklärung

#### <span id="page-10-2"></span>**4.1.1 Deckblatt**

Das Deckblatt ist entsprechend der Layoutvorlage (siehe Anhang A) zu gestalten. Wesentliche Angaben auf dem Deckblatt sind

- Art und Thema der Arbeit,
- Name, Matrikelnummer und Studiengang des Verfassers/der Verfasserin,
- Name des Erstprüfers/der Erstprüferin, Institut und Universität,
- Monat und Jahr der Abgabe.

#### <span id="page-10-3"></span>**4.1.2 Aufgabenstellung**

Auf das Deckblatt folgt die vom Institut ausgegebene Aufgabenstellung, die auf ein bis zwei Seiten das Thema, wichtige Arbeitsschritte und Termine festhält. Die unterschriebene Aufgabenstellung muss als qualitativ hochwertiger Scan in die Arbeit eingefügt werden.

#### <span id="page-10-4"></span>**4.1.3 Kurzfassung und Abstract**

In der Kurzfassung werden Thema und Forschungsfrage, Methodik, Ergebnisse und Schlussfolgerungen in ihren Grundzügen beschrieben. Verwenden Sie möglichst weit verbreitete Fachausdrücke und eingeführte Nomenklaturen! Vermeiden Sie fachbezogene Abkürzungen oder erklären Sie diese in der Kurzfassung! Die Kurzfassung sollte so kurz wie möglich sein und eine Seite keinesfalls überschreiten. Die Kurzfassung muss sowohl in deutscher als auch in englischer Sprache (Abstract) abgefasst sein.

#### <span id="page-10-5"></span>**4.1.4 Vorwort (wahlweise)**

Das Vorwort enthält die Gründe für die vorliegende Studie oder persönliche Bemerkungen des Autors/ der Autorin, wie Danksagungen, die mit der Verfassung der Arbeit bzw. mit der Beendigung des Studiums in direktem Zusammenhang stehen. Unterhalb des Vorworts stehen Ort, Datum und Name des Verfassers/der Verfasserin.

#### <span id="page-11-0"></span>**4.1.5 Inhaltsverzeichnis**

Das Inhaltsverzeichnis enthält die Überschriften der Abschnitte mit den entsprechenden Seitenangaben. Es muss den logischen Aufbau der Arbeit widerspiegeln.

## <span id="page-11-1"></span>**4.1.6 Einleitung**

Die Einleitung bildet stets das erste Kapitel einer studentischen Arbeit. Mit der Einleitung wird der Leser/die Leserin in die Problemstellung eingeführt. Es werden Ziel und Zweck der Arbeit dargestellt und die Vorgehensweise bei der Beantwortung der Forschungsfrage erläutert. Es muss klar erkennbar sein, womit sich die Arbeit hauptsächlich auseinandersetzt und welche Themen nur gestreift werden.

## <span id="page-11-2"></span>**4.1.7 Hauptteil**

Der Hauptteil ist Kern und umfangreichster Teil einer wissenschaftlichen Arbeit. Er ist in mindestens zwei Abschnitte zu gliedern und dementsprechend zu nummerieren. Hauptabschnitte werden wiederum in Unterabschnitte unterteilt, wenn mindestens zwei Unterabschnitte vorliegen. Mehr als vier Gliederungs- bzw. Überschriftebenen sind wegen zunehmender Unübersichtlichkeit nicht zulässig. Achten Sie stets auf die Überleitungen und den roten Faden der Arbeit! Fehlende oder nicht nachvollziehbare Überleitungen deuten auf inhaltliche Mängel hin.

Je nach methodischem Schwerpunkt ist der Hauptteil unterschiedlich aufgebaut. [Tabelle 1](#page-11-5) zeigt die standardmäßige Gliederung für Literaturstudien und Laborstudien bzw. Datenauswertungen. Obwohl der Hauptteil der umfangreichste Teil Ihrer Arbeit ist, ist der Text kurz und bündig zu verfassen

| Literaturstudie                                 | Laborstudie, Datenauswertung                |
|-------------------------------------------------|---------------------------------------------|
| Einleitung                                      | Einleitung                                  |
| Auseinandersetzung mit der Literatur (aktueller | Stand der Technik/Theoretische Grundlagen   |
| Forschungsstand, Methodik zur Literaturanalyse, | Vorgehensweise                              |
| etc. - Unterkapitel je nach Thema)              | Darstellung der Ergebnisse                  |
| Bewertung und Interpretation der Ergebnisse     | Bewertung und Interpretation der Ergebnisse |
| Zusammenfassung                                 | Zusammenfassung                             |

<span id="page-11-5"></span>**Tabelle 1: Standardgliederung des Hauptteils**

#### <span id="page-11-3"></span>**4.1.8 Zusammenfassung**

Stellen Sie in der Zusammenfassung die gesamte Arbeit mit Ergebnissen und Schlussfolgerungen in kompakter Form dar! Die Zusammenfassung sollte nichts enthalten, das nicht vorher in einem Teilkapitel des Haupttextes auch detailliert behandelt wurde. Zusätzlich sollte an dieser Stelle ein Ausblick auf weiteren Forschungsbedarf gegeben werden, der sich im Laufe der Arbeit ergeben hat.

#### <span id="page-11-4"></span>**4.1.9 Literaturverzeichnis**

Dokumente, die Sie im Text zitieren, erscheinen im Literaturverzeichnis. Dies ist einerseits ein Nachweis der für die Arbeit gelesenen und verwendeten Literatur und weist den Leser/die Leserin auf weitere Literatur hin, andererseits sichert es die Urheberrechte der Autoren/Autorinnen (vgl. Kapitel [4.3\)](#page-13-0).

Das Literaturverzeichnis ist das einzige Verzeichnis am Ende der Arbeit. Es werden keine Abbildungs- und Tabellenverzeichnisse erstellt.

#### <span id="page-12-0"></span>**4.1.10 Anhang (optional)**

Im Anhang können zusätzliche Informationen enthalten sein, die für das Verständnis des Haupttextes nicht unbedingt erforderlich sind. Dazu zählen:

- ausführlichere Erklärungen der Berechnungen, die im Text zusammengefasst sind
- große Mengen von Abbildungen oder Tabellen
- andere zusätzliche Informationen

## <span id="page-12-1"></span>**4.1.11 Schriftliche Versicherung mit Unterschrift**

Am Schluss der Arbeit muss schriftlich erklärt werden, dass die Arbeit selbständig angefertigt und alle benutzten Quellen und Hilfsmittel angegeben wurden. Außerdem muss erklärt werden, dass die Arbeit noch nicht veröffentlicht oder als eine andere Prüfungsleistung vorgelegt wurde. Die Erklärung ist mit Ort und Datum zu versehen und (digital) zu unterschreiben. Eine Vorlage für eine eidesstattliche Erklärung ist in Anhang B zu finden.

#### <span id="page-12-2"></span>**4.2 Sprache und Stil**

Die Arbeit kann in Absprache mit dem Betreuer/der Betreuerin in Deutsch oder Englisch verfasst werden. Bei Schwächen in der Sprache (Stil, Grammatik) wird empfohlen, eine externe Beratung einzuschalten. Studentische Arbeiten werden im Präsenz verfasst. Um zeitliche Zusammenhänge besser darlegen zu können, kann in vereinzelten Fällen Präteritum oder Perfekt verwendet werden (z. B. in der Zusammenfassung).

Wissenschaftliche Texte der technischen Disziplin werden sprachlich einfach und äußerst präzise formuliert. Kurze, prägnante Sätze und Wiederholungen von Fachbegriffen sind Schachtelsätzen und ausschweifenden Umschreibungen vorzuziehen. Nichtssagende Ausdrücke wie etwa "sehr groß" oder "weit weniger" sind zu vermeiden oder durch exakte Angaben zu ersetzen.

In wissenschaftlichen Texten ist es unüblich, die Leser/Leserinnen direkt anzusprechen (im Gegensatz zu diesem Leitfaden). Benutzen Sie die passive Ausdrucksweise statt der Ich-Form (z. B. "Es wird gezeigt, dass ..." statt "Ich zeige, dass ...") und einen sachlichen Stil. Ihre Leser/Leserinnen sind im Allgemeinen technisch interessiert und besitzen ein Mindestmaß an technisch-naturwissenschaftlicher Bildung, aber sind nicht zwangsweise fachkundig! Nicht erklärt wird, was eine Tangente ist oder der Satz des Pythagoras. Fachbegriffe werden hingegen bei ihrer erstmaligen Nennung definiert und im nachfolgenden Text durchgehend beibehalten, ungeachtet "unschöner" Wortwiederholungen.

#### <span id="page-13-0"></span>**4.3 Fälschung und Plagiat**

Fälschungen und Plagiate in der Wissenschaft sind Formen des Betrugs, genauso wie das Ändern oder Verschweigen von Messergebnissen und werden in studentischen Arbeiten nicht akzeptiert.

Beachten Sie daher die folgenden Punkte:

- Formulieren Sie die Texte selbst! Auch das Zusammenstückeln verschiedener Textoder Satzteile aus verschiedenen Publikationen gilt als (Teil-) Plagiat.
- Belegen Sie alle Behauptungen!
- Achten Sie auf eine korrekte Angabe der verwendeten Literatur! Auch die Verwendung von eigenen schon publizierten Texten ist ausschließlich mit Quellenangabe zulässig.
- Falls Sie KI-Tools beim Verfassen Ihrer Arbeit nutzen, müssen diese gemäß den Grundsätze guter wissenschaftlicher Praxis als Hilfsmittel angegeben werden.

Zur Sicherung guter wissenschaftlicher Praxis sind die entsprechenden Grundsätze der TU Braunschweig (TU Braunschweig, 2021b) zu befolgen. In diesen Grundsätzen ist u. a. definiert, wann wissenschaftliches Fehlverhalten z. B. durch Falschangaben oder Verletzung geistigen Eigentums vorliegt.

# <span id="page-14-0"></span>**5 Formale Gestaltung**

## <span id="page-14-1"></span>**5.1 Seitenlayout**

Als Layout ist das DIN A4-Format zu wählen mit einem Seitenrand von 3,0 cm links, oben und unten sowie einem Seitenrand von 2,5 cm rechts.

## <span id="page-14-2"></span>**5.2 Text**

Für die gesamte studentische Arbeit ist die Schriftart Times New Roman zu wählen. Der Fließtext hat die Schriftgröße 12 pt mit einem Zeilenabstand von 1,2 Zeilen. Der Fließtext ist als Blocksatz formiert, wobei die automatische Silbentrennung aktiviert sein sollte. Es werden keine Abstände oder Einrückungen zwischen den Absätzen eingefügt.

## <span id="page-14-3"></span>**5.2.1 Querverweise**

Mit einem Querverweis können Sie im Fließtext eine Verknüpfung mit anderen Teilen desselben Dokuments (z. B. Abbildungen, Tabellen, Gleichungen, Kapitel) erstellen. Voraussetzung ist die Verwendung der entsprechenden Absatzformatvorlagen. Nutzen Sie die Querverweise in Word unter "Referenzen"  $\rightarrow$  "Querverweis", wann immer Sie auf einen anderen Teil des Dokuments verweisen (z. B. "siehe Kapitel [185.13"](#page-21-0) oder "wie in Abbildung [1](#page-15-3) dargestellt…"). Alle Querverweise werden automatisch beim Drucken (oder PDF-Erstellen) des Dokuments aktualisiert. Alternativ können die Querverweise nach Markierung des entsprechenden Textes mit F9 aktualisiert werden.

## <span id="page-14-4"></span>**5.2.2 Zeilenumbrüche**

Für den Fließtext der Arbeit ist Blocksatz vorgesehen. Damit der Abstand zwischen den Wörtern nicht zu groß wird, ist die automatische Silbentrennung zu aktivieren.

Um zu verhindern, dass am Zeilenende eine Einheit von ihrer Zahl getrennt wird, muss der Zwischenraum durch ein geschütztes Leerzeichen gesetzt werden. Drücken Sie dazu gleichzeitig die Tasten *[Strg]+ [Umschalt]+ [Leerzeichen].*

Damit ein zusammengesetztes Wort mit Bindestrich (z. B. E-Lok) am Zeilenende nicht beim Bindestrich getrennt wird, muss ein geschützter Trennstrich gesetzt werden (Tastenkombination *[Strg]+ [Umschalt]+ [-]*).

## <span id="page-14-5"></span>**5.2.3 Zahlen**

Im Fließtext sind alle ganzen Zahlen bis zwölf auszuschreiben. Zahlen aus mehr als drei Ziffern werden in einer deutschsprachigen Arbeit von der Endziffer aus in dreistellige Gruppen zerlegt. Die Gliederung erfolgt hierbei durch Punkte (z. B. 1.500 m, 1.000.000 m³). Dezimalstellen werden von den ganzen Zahlen durch ein Komma getrennt  $(z, B. 5.671, 50$  m<sup>3</sup>).

## <span id="page-14-6"></span>**5.2.4 Einheiten**

Einheiten (Länge, Zeit, Temperatur, Masse) werden gemäß EN ISO 80000-1 durch ein Leerzeichen von der davorstehenden Zahl getrennt. Dafür wird ein geschütztes Leerzeichen verwendet (siehe Kapitel [5.2.2\)](#page-14-4). Ohne Leerzeichen angehängt werden nur Winkelgrade.

## <span id="page-15-0"></span>**5.2.5 Abkürzungen**

Gängige Abkürzungen sind in [Abbildung 1](#page-15-3) zusammengefasst. Bei Abkürzungen, die aus zwei Wörtern bestehen ("zum Beispiel") wird ein Leerzeichen zwischen den beiden Buchstaben der Abkürzung eingefügt (siehe [Abbildung 1\)](#page-15-3). Um eine Trennung bei Zeilenumbrüchen zu verhindern, ist ein geschütztes Leerzeichen zu verwenden (siehe Kapitel [5.2.2\)](#page-14-4).

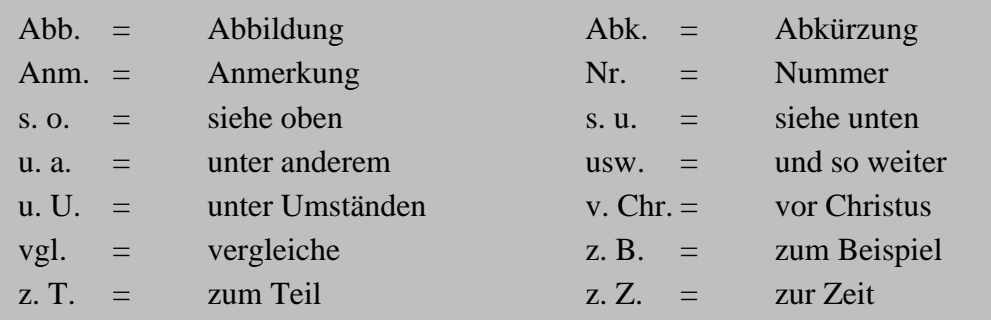

#### <span id="page-15-3"></span>**Abbildung 1. Gängige Abkürzungen.**

Wenn in einer studentischen Arbeit ein langer Fachbegriff sehr oft auftaucht (z. B. Dynamisches Scherrheometer), so kann bei der ersten vollständigen Nennung des Fachbegriffs eine Abkürzung definiert werden und in Klammern angegeben werden. Diese Abkürzung kann im weiteren Verlauf der Arbeit genutzt werden. Abkürzungen von Fachbegriffen müssen in der Kurzfassung, im Hauptteil und in der Zusammenfassung jeweils neu definiert werden, damit die Teile eigenständig lesbar sind. Die Verwendung von Abkürzungen ist auf ein Mindestmaß zu reduzieren. Ein Abkürzungsverzeichnis ist nur im Sonderfall und nach Rücksprache mit dem Betreuer/der Betreuerin zu erstellen.

#### <span id="page-15-1"></span>**5.3 Seitennummerierung**

Die Nummerierung der Seiten hat folgendem Schema zu folgen:

- Deckblatt und nachfolgende (eingescannte) Aufgabenstellung werden nicht nummeriert.
- Kurzfassung, Vorwort und Inhaltsverzeichnis werden mit römischen Zahlen (I, II, III, ...) beziffert.
- Ab der Einleitung folgt eine arabische Bezifferung (1, 2, 3, ...), beginnend bei eins, die auch Literaturverzeichnis und Anhang umfasst.

## <span id="page-15-2"></span>**5.4 Kopfzeile**

Die Kopfzeile enthält linksbündig den Kapitelnamen der zugehörigen ersten Überschriftenebene und rechtsbündig die Seitenzahl. Der Kapitelname kann in Word über ein "Feld" in den Schnellbausteinen hinzugefügt werden. Als Feldname wird "StyleRef" und als Feldeigenschaft "Überschrift 1" gewählt. Der Abstand der Kopfzeile vom oberen Rand beträgt 1,25 cm.

## <span id="page-16-0"></span>**5.5 Überschriften**

Die Vorgaben für die Formatierung von Überschriften sind in [Tabelle 2](#page-16-4) zusammengefasst. Die hierarchische Nummerierung mit aufsteigender Kapitelnummer sollte über Formatvorlagen automatisiert werden. Am Ende der Kapitelnummer steht kein Punkt (z. B. 1.1).

|                       | Schriftgröße   | Zeilenabstand davor/   | Sondereinzug    |
|-----------------------|----------------|------------------------|-----------------|
|                       |                | danach                 |                 |
| 1. Überschriftenebene | 14 pt fett     | $18$ pt / 6pt          | Hängend 0,75 cm |
|                       |                | Beginn eines neuen Ka- |                 |
|                       |                | pitels auf neuer Seite |                 |
| 2. Überschriftenebene | 12 pt fett     | $12$ pt / 6pt          | Hängend 1,00 cm |
| 3. Überschriftenebene | 12 pt fett     | 6 pt / 0 pt            | Hängend 1,25 cm |
| 4. Überschriftenebene | 12 pt Standard | 6 pt $/$ 0 pt          | ohne            |

<span id="page-16-4"></span>**Tabelle 2: Formatierung von Überschriften**

## <span id="page-16-1"></span>**5.6 Aufzählungen**

Zur Untergliederung von Überschriften oder für Auflistungen können Aufzählungen mit einem Punkt als Aufzählungszeichen verwendet werden. Alternativ können auch Nummern oder Buchstaben für Auflistungen verwendet werden. Die Aufzählung wird mit einem linken Einzug von 0,25 cm und einem hängenden Sondereinzug von 0,5 cm formatiert.

## <span id="page-16-2"></span>**5.7 Inhaltsverzeichnis**

Das Inhaltsverzeichnis sollte automatisch basierend auf den Kapitelüberschriften erstellt werden. Dabei sind die ersten drei Ebenen an Überschriften darzustellen. In [Tabelle 3](#page-16-5) ist die Formatierung der drei Inhaltsverzeichnis-Ebenen zusammengefasst. Die Seitenzahlen sind rechtsbündig anzuzeigen mit Punkten als Füllzeichen. Es ist ein einfacher Zeilenabstand zu wählen.

|                       | Schriftgröße    | Einzug          | Sondereinzug    |
|-----------------------|-----------------|-----------------|-----------------|
| 1. Überschriftenebene | 12 pt, fett     | keiner          | Hängend 0,5 cm  |
| 2. Überschriftenebene | 11 pt. Standard | Links $0.5$ cm  | Hängend 0,75 cm |
| 3. Überschriftenebene | 11 pt. Standard | Links $0.75$ cm | Hängend 1,25 cm |

<span id="page-16-5"></span>**Tabelle 3: Formatierung des Inhaltsverzeichnisses**

## <span id="page-16-3"></span>**5.8 Zitate**

Ein Zitat ist das Wiedergeben etwas Gesagten, Geschriebenen oder Geschaffenen. Bei wissenschaftlichen Arbeiten müssen Zitate grundsätzlich gekennzeichnet werden (vgl. Kapitel [4.3\)](#page-13-0). Dabei wird zwischen einem direkten (wörtlichen) Zitat und einem indirekten (sinngemäßen) Zitat unterschieden. Für studentische Arbeiten am ISBS wird die Autor-Jahr-Zitierweise verwendet. Die Quellenangaben für die verwendeten Zitate müssen nachvollziehbar im Literaturverzeichnis (siehe Kapitel [5.9\)](#page-17-2) aufgeführt werden.

## <span id="page-17-0"></span>**5.8.1 Direkte Zitate**

Bei direkten Zitaten werden die Textstellen aus den Ursprungsquellen völlig identisch wiedergegeben. Wörtlich übernommene Textstellen sind in Anführungszeichen zu setzen. Am Ende des Zitats wird mittel Autor und Jahreszahl in Klammern auf die Literaturquelle verwiesen. Die Quellenangabe erfolgt identisch wie bei indirekten Zitaten. Grundsätzlich sind wörtliche Zitate eher zu vermeiden.

## <span id="page-17-1"></span>**5.8.2 Indirekte Zitate**

Indirekt (sinngemäß) übernommene Textstellen sind nicht in Anführungszeichen zu setzen. Der Nachname des Autors/der Autorin/der Autoren wird in den Fließtext integriert und die Jahreszahl der Veröffentlichung in runden Klammern hintangestellt oder beide Angaben in runden Klammern – mit einem Komma getrennt – an das jeweilige Satzende gestellt (siehe [Abbildung 2\)](#page-17-3). Bei zwei Autoren/Autorinnen werden beide Nachnamen im Text aufgeführt. Mehr als zwei Autoren/Autorinnen werden mit "et al." abgekürzt. Wurden mehrere Titel desselben Autors/derselben Autorin/derselben Autoren im selben Jahr veröffentlicht, so sind zu den Jahreszahlen Kleinbuchstaben hinzuzufügen. Ist das Werk von einer Organisation, Körperschaft o. ä. verfasst oder herausgegeben, so wird diese an der Stelle angegeben, an der sonst der Autor steht. Bei Technischen Regelwerken und Normen werden die Art und Nummer der Norm anstelle des Autors angegeben.

Im Fließtext:

```
… hat Wistuba (2019) gezeigt, dass…
```
… haben Büchner & Wistuba (2021b) gezeigt, dass…

- … haben Sigwarth et al. (2023) gezeigt, dass…
- … die Prüfung erfolgt nach EN 1426 (2015).

In Klammern, z. B. am Satzende:

- …das Bitumen beeinflusst maßgeblich das Kälteverhalten (Wistuba, 2019).
- …das Bitumen beeinflusst maßgeblich das Kälteverhalten (Büchner & Wistuba, 2019).
- …es werden viskositätsveränderte Bitumen verwendet (TL VBit-StB, 2023).

…es gibt 115 Raffinerien in Europa (Eurobitume, 2021).

## <span id="page-17-3"></span>**Abbildung 2. Beispiel für indirekte Zitate.**

Quellenangaben gehören grundsätzlich zu einem Satz und werden innerhalb dieses Satzes angeordnet. Pauschalisierte Quellenangaben, die für einen ganzen Absatz gelten, sind nicht möglich.

# <span id="page-17-2"></span>**5.9 Literaturverzeichnis**

Literaturverzeichnisse am ISBS werden in Anlehnung an den Zitationsstil APA (American Psychological Association) erstellt. Das Literaturverzeichnis enthält ausschließlich Quellen, die im vorherigen Fließtext oder in Abbildungen/Tabellen verwendet wurden. [Abbildung 4](#page-19-1) gibt ein Beispiel für ein korrektes Literaturverzeichnis mit verschiedenen Arten von Literaturquellen. Dabei sind folgende Aspekte zu beachten:

- Die Angabe der Quellen erfolgt alphabetisch nach Name des Erstautors bzw. der Organisation. Regelwerke und Normen werden anhand des Kurztitels einsortiert. Ist der Autor/die Autorin nicht ausfindig zu machen, wird die Quellenangabe mit "o. A." versehen.
- Nach dem Namen folgt ohne Komma die Jahreszahl der Veröffentlichung, gefolgt von einem Punkt. Ist die Jahreszahl der Veröffentlichung nicht ausfindig zu machen, wird die Quellenangabe mit "o. A." versehen.
- Bei mehreren Titeln desselben Autors/derselben Autorin wird chronologisch beginnend mit dem jüngsten Werk – sortiert. Wurden mehrere Titel desselben Autors/derselben Autorin im selben Jahr veröffentlicht, so sind zu den Jahreszahlen Kleinbuchstaben hinzuzufügen (siehe [Abbildung 4\)](#page-19-1).
- Nach der Jahreszahl steht der Titel gefolgt von einem Punkt. Danach folgen weitere mit Komma getrennte Angaben zu der Quelle.

Die Erstellung des Literaturverzeichnisses kann automatisch über die Literaturverwaltungssoftware Citavi erfolgen (siehe Kapitel [3.2.3\)](#page-8-0). Ein entsprechend den Vorgaben eingestellter Zitationsstil steht am ISBS auf Nachfrage zur Verfügung. Das Literaturverzeichnis wird in der Schriftgröße 10 mit einem einfachen Zeilenabstand erstellt.

Büchler, S. & Wistuba, M. P. 2021. Prozessoptimierung der Asphaltextraktion mit Oktansäuremethylester (OME), Bericht zum Forschungsprojekt 07.0289. Berichte der Bundesanstalt für Straßenwesen – Straßenbau (S), Heft S 154, Fachverlag NW in der Carl Ed. Schünemann KG, Bremen.

Büchner, J. 2019. Ansprache der Gebrauchseigenschaften von Asphaltmastix im Dynamischen Scherrheometer (DSR). Vortrag, 6. Dresdner Asphalttage, Technische Universität Dresden, Institut für Stadtbauwesen und Straßenbau, 13. Dezember 2019, Dresden.

Büchner, J. 2021. Prüfung von Asphaltmastix im Dynamischen Scherrheometer. Dissertation, Technische Universität Braunschweig, Institut für Straßenwesen, Schriftenreihe Straßenwesen, Heft 38, Braunschweig. DOI: 10.24355/dbbs.084-202107151007-0.

Büchner, J. & Wistuba, M. P. 2021a. Evaluating rejuvenator effectiveness using Binder-Fast-Characterisation-Test, EAPA & Eurobitume, 16-18 June, 2021, Madrid. In: 7th E&E Congress Proceedings, Paper 211.

Büchner, J. & Wistuba, M. P. 2021b. Viskoelastisches Verhalten unter dem Gefrierpunkt, Anwendung der 4 mm-Messgeometrie zur Prüfung von bitumenhaltigen Bindemitteln im Dynamischen Scherrheometer. Asphalt & Bitumen, Jahrgang 7, Heft 5, 48–52, Giesel Verlag, Hannover.

Büchner, J., Wistuba, M. P. & Hilmer, T. 2022. Creep Properties of Asphalt Binder, Asphalt Mastic and Asphalt Mixture, December 14 - 16, 2020, Lyon, France (Online). In: Proceedings of the RILEM International Symposium on Bituminous Materials, ISBM Lyon 2020 (Eds.: H. Di Benedetto et al.), RILEM bookseries, Vol. 27, 513–519. DOI: 10.1007/978-3-030-46455- 4\_65.

**Abbildung 3. Beispiel für ein Literaturverzeichnis (1).**

Büchner, J., Wistuba, M. P., Remmler, T. & Wang, D. 2019. On low temperature binder testing using DSR 4 mm geometry. Materials and Structures, Vol. 52, Issue 113, Springer. DOI: 10.1617/s11527-019-1412-3.

EN 1426, 2015. Bitumen und Bitumenhaltige Bindemittel - Bestimmung der Nadelpenetration. Europäisches Komitee für Normung (CEN), Brüssel.

Eurobitume, 2021. The bitumen industry in Europe. Website, available online at https://www.eurobitume.eu/bitumen/industry/, last checked on 27.09.2023.

IPA, 2019. Abfallsteckbrief, 1703 Bitumengemische und teerhaltige Produkte, Informationsportal Abfallbewertung (IPA). Website, verfügbar unter https://www.abfallbewertung.org, zuletzt aufgerufen am 26.04.2022.

Sigwarth, T. 2023. Research Insights on Rheological Test Methodology for Practice-Oriented Full Characterization of Complex Bituminous Binders. Presentation, BASF Future Asphalt Symposium, March 7, 2023, Ludwigshafen.

Sigwarth, T., Büchner, J. & Wistuba, M. P. 2023. Quality Control of Asphalt Binders in the Full In-Service Temperature Range using Dynamic Shear Rheometer Plate-Plate Geometry. Scientific Poster, 10th EATA Conference, European Asphalt Technology Association (EATA), June 2-4, 2023, Gdansk.

TL VBit-StB, 2023. Technische Lieferbedingungen für gebrauchsfertige Viskositätsveränderte Bitumen, Ausgabe 2022. Forschungsgesellschaft für Straßen- und Verkehrswesen (FGSV), FGSV Verlag, Köln.

Wistuba, M. P. 2019. Straßenbaustoff Asphalt. Erste Auflage, Technische Universität Braunschweig, Institut für Straßenwesen, Braunschweig, ISBN 978-3-932164-16-3.

#### <span id="page-19-1"></span>**Abbildung 4. Beispiel für ein Literaturverzeichnis (2).**

#### <span id="page-19-0"></span>**5.10 Abbildungen**

Abbildungen sollten in guter Qualität eingefügt werden und möglichst selbsterklärend sein. Diagramme können direkt aus Excel oder als Bild (empfohlenes Format: erweiterte Metadatei) eingefügt werden. Vor dem Einfügen sollte das Diagramm in Excel bereits in das richtige Format gebracht werden, damit die Schriftgrößen der eingefügten Abbildungen korrekt sind. Achten Sie bei Diagrammen auf eine sinnvolle und gut differenzierbare Farbgebung von Symbolen und Linien (siehe [Abbildung 5\)](#page-20-2). Die Linien und der Text in den Diagrammen sollte schwarz sein. Die Schrift wird in Schriftgröße 10 formatiert und die Achsenbeschriftung fett gestellt. Bei Bedarf kann die Schriftgröße der Legende kleiner gewählt werden. Abbildungen und vor allem Diagramme werden nicht mit einem Rahmen umgeben.

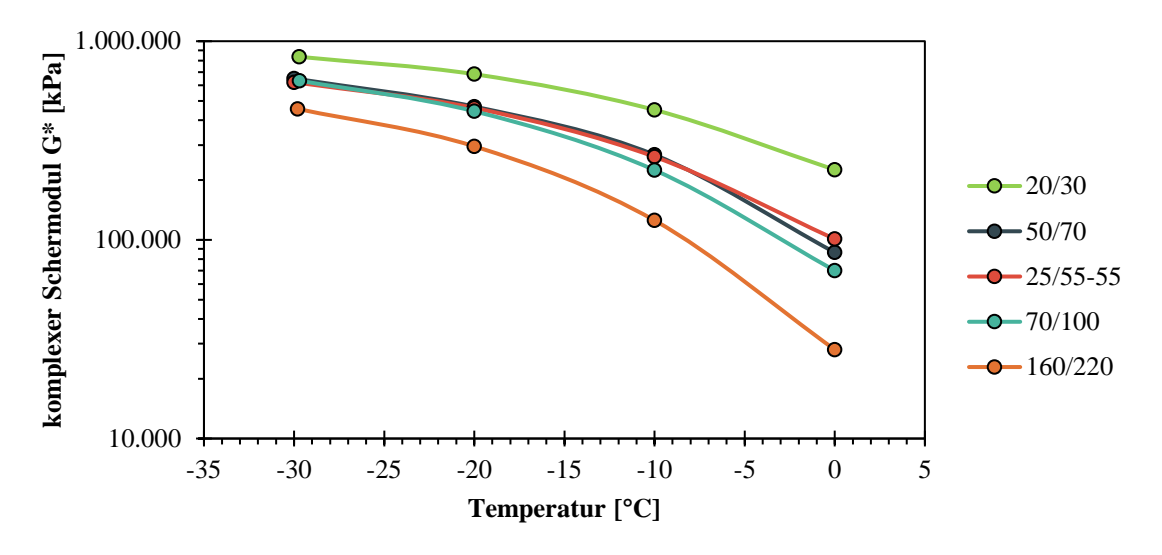

<span id="page-20-2"></span>**Abbildung 5. Verlauf des komplexen Schermoduls im Bereich niedriger Gebrauchstemperaturen für unterschiedliche Bitumensorten, ermittelt mit der 4 mm Geometrie im Oszillationsmodus bei 1,59 Hz. (Beispielgrafik nach Büchner, 2021).**

#### <span id="page-20-0"></span>**5.11 Tabellen**

Tabellen werden immer als Tabelle direkt im Textverarbeitungsprogramm erstellt und nicht als Grafik oder Screenshot aus anderen Programmen (Excel) oder Dokumenten übernommen. Der Tabelleninhalt wird mit einem einfachen Zeilenabstand ohne Abstand vor oder nach den Absätzen und in der Schriftgröße 10 dargestellt (siehe z. B. [Tabelle 4\)](#page-20-3). Die erste Zeile wird fett hervorgehoben. Bei mehreren hintereinander folgenden Abbildungen bzw. Tabellen, ist es mitunter sinnvoll, diese in einem entsprechenden Anhang zusammenzufassen.

#### <span id="page-20-1"></span>**5.12 Beschriftungen**

Sämtliche Abbildungen und Tabellen sind fortlaufend zu nummerieren und werden mithilfe der Funktion "Beschriftung einfügen" mit einer aussagekräftigen und eindeutigen Beschriftung versehen. Abbildungen werden unterhalb mit "Abbildung" und Tabellen oberhalb mit "Tabelle" beschriftet. Die Formatierung der Beschriftungen ist in [Tabelle 4](#page-20-3) zusammengefasst. Auf die Tabellennummer folgt in der Beschriftung ein Doppelpunkt (siehe z. B. [Ta](#page-20-3)[belle 4\)](#page-20-3), auf die Abbildungsnummer ein Punkt (siehe z. B. [Abbildung 5\)](#page-20-2). Die Tabellenbeschriftung endet ohne Punkt, die Abbildungsbeschriftung mit Punkt.

<span id="page-20-3"></span>**Tabelle 4: Formatierung von Abbildungs- und Tabellenbeschriftungen**

|             | Schriftgröße | <b>Abstand davor/danach</b>    | <b>Zeilenabstand</b> |
|-------------|--------------|--------------------------------|----------------------|
| Abbildungen | 10. fett     | $6 \text{ pt} / 12 \text{ pt}$ | einfach              |
| Tabellen    | 10. fett     | 12 pt / 6 pt                   | einfach              |

Nach Tabellen ist eine Leerzeile einzufügen.

#### <span id="page-21-0"></span>**5.13 Gleichungen**

Verwenden Sie für Gleichungen den Formel-Editor des Textverarbeitungsprogramms und nutzen Sie keine Leerzeichen. Gleichungen und Formeln werden in der Schriftart Cambria Math in Schriftgröße 12 kursiv dargestellt und links um 0,5 cm eingerückt (siehe [Gl. 1\)](#page-21-2). Gleichungen werden rechtsbündig mit "Gl." und einer aufsteigenden Nummerierung beschriftet. Die rechtsbündige Beschriftung kann durch einen Tabstopp rechts oder eine unsichtbare Tabelle realisiert werden. Die Gleichungsbeschriftung hat die Schriftgröße 10 und ist fett.

<span id="page-21-2"></span>
$$
\sigma(t) = \sigma_0 \cdot e^{-\frac{E}{\lambda(T)}t} [MPa]
$$
 GL. 1

Alle Symbole der Gleichung sind im Text oder in Form einer Aufzählung zu erläutern. Jede aufgeführte Gleichung muss im Text erwähnt werden ("In [Gl. 1](#page-21-2) ist...") oder ein Verweis eingefügt werden ("siehe [Gl. 1"](#page-21-2)).

Für Rechenoperatoren im Fließtext sind die gängigen Symbole zu verwenden (+, -, x, / und =). Vor und nach den Symbolen wird im Fließtext ein Leerzeichen gesetzt. Formelsymbole (z. B. *σ*, *ε*, *G\**) werden im Fließtext kursiv geschrieben.

#### <span id="page-21-1"></span>**5.14 Geschlechtsneutrale Formulierung**

Bei der Nennung von Personen ist auf eine geschlechtsneutrale Formulierung zu achten. Anstelle der früher üblichen verallgemeinernden maskulinen Form (generisches Maskulinum) können folgende Formulierungen gewählt werden:

- Partizipien: Studierende statt Studenten, Mitarbeitende statt Mitarbeiter, verfasst statt Verfasser, geprüft statt Prüfer, vertreten von statt Vertreter
- Funktionsbezeichnungen: Institutsleitung statt Institutsleiter, Vertretung statt Vertreter
- Adjektivierungen: antragstellende Person statt Antragsteller
- Kollektivbezeichnungen: Team statt Mitarbeiter, Forschungsgruppe statt Forscher
- Passiv: "der Link wird versandt" statt "alle Studenten erhalten einen Link"
- Infinitiv: "bitte für die Prüfung anmelden" statt "jeder Student muss sich für die Prüfung anmelden"

Anstelle der geschlechtsneutralen Formulierung kann auch eine geschlechterinklusive Sprache gewählt werden, die alle Geschlechtsidentitäten explizit anspricht. Gegenwärtig verbreitete Mittel sind sogenannte Genderzeichen, wie der Genderstern (Absolvent\*in) der Genderunterstrich oder das Gendergap (Absolvent\_in) oder der Gender-Doppelpunkt (Absolvent:in). Traditionelle Formen von geschlechterinklusiver Sprache sind die Beidnennung von männlichen und weiblichen Personen (Mitarbeiterinnen und Mitarbeiter) oder ausschließlich binäre Kurzformen wie das Binnen-I (MitarbeiterIn), Klammerausdrücke (Mitarbeiter(in)) oder der Schrägstrich (Mitarbeiter/in).

Bei studentischen Arbeiten ist die geschlechtsneutrale Formulierung der geschlechterinklusiven Sprache vorzuziehen. Weitere Hinweise liefert der Leitfaden Sprache und Diversität (TU Braunschweig, 2021a).

# <span id="page-23-0"></span>**6 Literaturverzeichnis**

Büchner, J. 2021. Prüfung von Asphaltmastix im Dynamischen Scherrheometer. Dissertation, Technische Universität Braunschweig, Institut für Straßenwesen, Schriftenreihe Straßenwesen, Heft 38, Braunschweig. DOI: 10.24355/dbbs.084-202107151007-0.

TU Braunschweig, 2021a. Leitlinie Sprache und Diversität. Senatskommission zur geschlechtergerechten Sprache, Technische Universität Braunschweig.

TU Braunschweig, 2021b. Neufassung Ordnung betreffend die "Grundsätze zur Sicherung guter wissenschaftlicher Praxis" an der Technischen Universität Braunschweig. Senat der Technischen Universität Braunschweig, Technische Universität Braunschweig. DOI: 10.24355/dbbs.084- 202103181420-0.

# <span id="page-24-0"></span>**Anhang A**

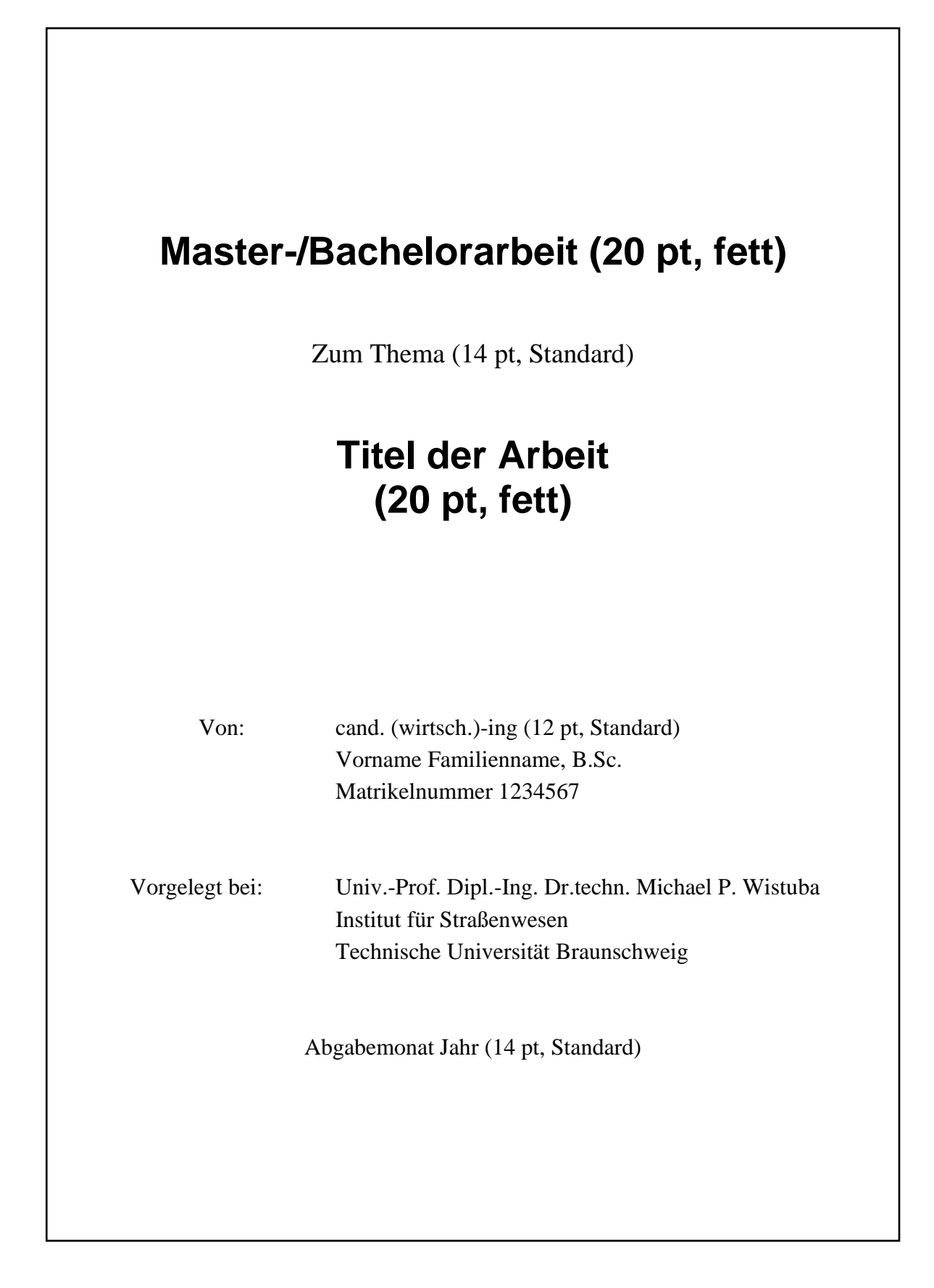

# <span id="page-25-0"></span>**Anhang B**

## **Eidesstattliche Erklärung**

Hiermit erkläre ich, dass ich die vorliegende Studienarbeit/Bachelorarbeit/Masterarbeit selbständig angefertigt und die benutzten Hilfsmittel und Quellen vollständig angegeben habe. Die Arbeit wurde zuvor weder veröffentlicht noch einer anderen Prüfungsbehörde vorgelegt.

Braunschweig, den

\_\_\_\_\_\_\_\_\_\_\_\_\_\_\_\_\_\_\_\_\_\_\_\_\_\_\_\_\_

Unterschrift